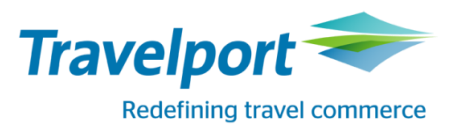

# **ИНСТРУКЦИЯ ПО ОФОРМЛЕНИЮ АВИАБИЛЕТОВ НА РЕЙСЫ АВИАКОМПАНИИ «ЮТэйр» ПО ТАРИФАМ ГРУППЫ «LIGHT», «STANDARD» и «FLEXIBLE» В GDS GALILEO**

В рамках работы авиакомпании «ЮТэйр» по оптимизации структуры тарифов, с 01.04.2016г. на основании условий применения тарифов и набора предоставляемых услуг, тарифы сгруппированы в 3 группы (далее «бренд»):

- **Гибкий (Flexible)**
	- включает бесплатную перевозку багажа/ручной клади в пределах нормы бесплатного провоза;
	- изменения/возврат разрешены в любое время с удержанием штрафных санкций.
- **Стандарт (Standard)**
	- включает бесплатную перевозку багажа/ручной клади в пределах нормы бесплатного провоза;
	- возврат запрещен;
	- изменения разрешены в любое время с удержанием штрафных санкций.
- **Лайт (Light)**
	- предполагает бесплатную перевозку ручной клади в пределах нормы бесплатного провоза;
	- багаж платный;
	- изменения/возврат запрещены.

**Важно:** обращаем Ваше внимание, что тарифы различных брендов опубликованы в одном классе бронирования (RBD)!

#### **Алгоритм действий трэвел агента при оформлении перевозчик по тарифу LIGHT.**

При приобретении авиабилета по тарифам LIGHT, пассажиру разрешен бесплатный провоз 1 места ручной клади весом не более 10 кг и размером не превышающим 115 см по сумме трех измерений. Другой багаж оплачивается по действующим тарифам на перевозку сверхнормативного багажа. При оформлении авиабилета по тарифу LIGHT необходимо соблюдать требования авиакомпании к агентам в части оформления авиаперевозки и в обязательном порядке информировать пассажира о правилах применения тарифа.

1) Для вызова экрана тарифов и просмотра правил применения, используйте следующий формат.

## **FDTJMMOW15SEP/UT\*ZZL**

где **ZZL** – категория пассажира для приобретения авиабилета по тарифам LIGHT

Пример ответа системы:

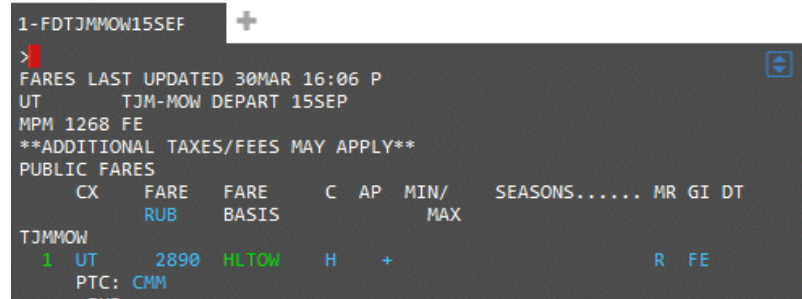

Примечание: ввиду того, что не все GDS поддерживают код категории пассажира ZZL (Galileo поддерживает), авиакомпания UT приняла решение добавить в правила тарифов LIGHT код пассажира CMM – в приведенном примере экрана тарифов он располагается под строкой тарифа. Как только все GDS будут поддерживать код ZZL, код CMM будет удален из правил тарифов LIGHT. При запросе экрана тарифов и расчете необходимо применять только код пассажира ZZL !

Признак тарифов LIGHT – сочетание **LT** в коде тарифа. Например, H**LT**OW, K**LT**RT и т.д.

Информация об особых условиях применения тарифа касательно перевозки багажа размещена в категориях 0.APPLICATION AND OTHER CONDITIONS и/или 1.ELIGIBILITY.

Для просмотра указанных категорий правил применения тарифа, используйте форматы:

# **FN\*n/0 FN\*n/1**

где **n** – номер строки тарифа

Пример отображения информации в категориях 0 и 1:

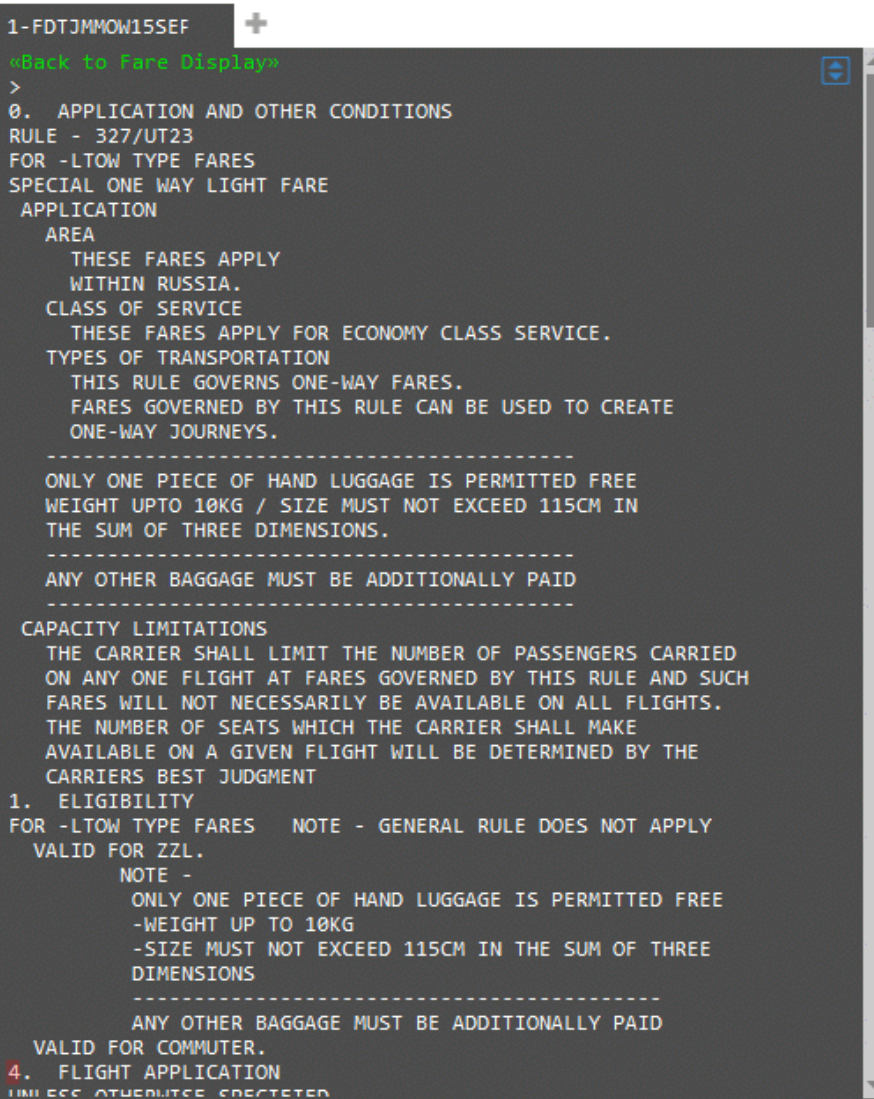

2) Создайте бронирование.

Пример бронирования:

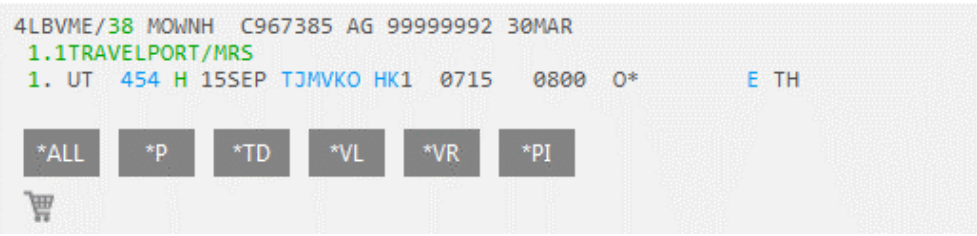

3) Произведите расчет маршрута с указанием категории пассажира ZZL.

# **FQCUT\*ZZL**

Пример расчета:

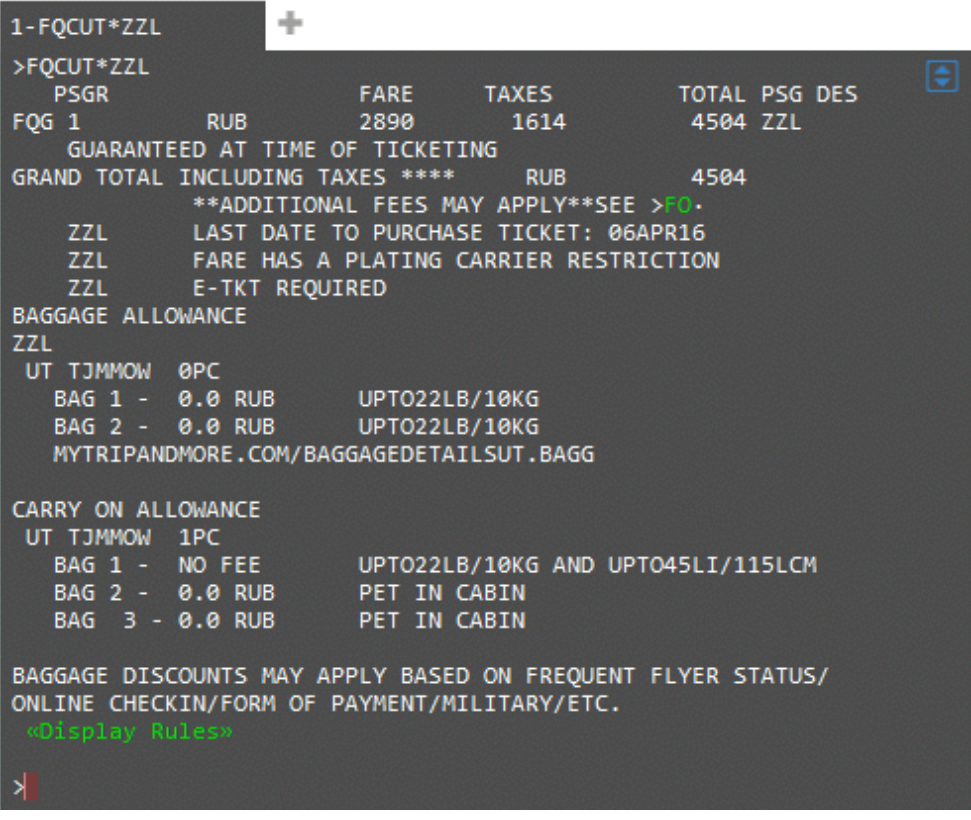

4) Оформите перевозку.

## **Алгоритм действий трэвел агента при расчете тарифов FLEXIBLE и наличии тарифа STANDARD в том же классе бронирования (RBD).**

При наличии в одном классе бронирования (RBD) двух брэндов тарифов STANDARD и FLEXIBLE, автоматический расчет системы применяет тариф брэнда STANDARD как более дешевый вариант оценки стоимости перевозки.

В случае, если агенту (пассажиру) требуется оформить билет по тарифу брэнда FLEXIBLE, необходимо соблюдение следующего алгоритма.

1) Для вызова экрана тарифов и просмотра правил применения, используйте формат

## **FDTJMMOW15SEP/UT**

Поскольку данная инструкция была составлена до 01 апреля 2016, для отображения экрана тарифов 30 и 31 марта 2016, применяется формат с добавлением модификатора будущей даты оформления перевозки:

## **FDTJMMOW15SEP.T01APR16/UT**

где **.T01APR16** – дата, указывающая на оформление билета после 01 апреля 2016

#### Пример:

запрос экрана тарифов с учетом класса бронирования -H-, будущей даты оформления перевозки (01 апреля 2016) и ответа системы.

## **FDTJMMOW15SEP.T01APR16-H/UT**

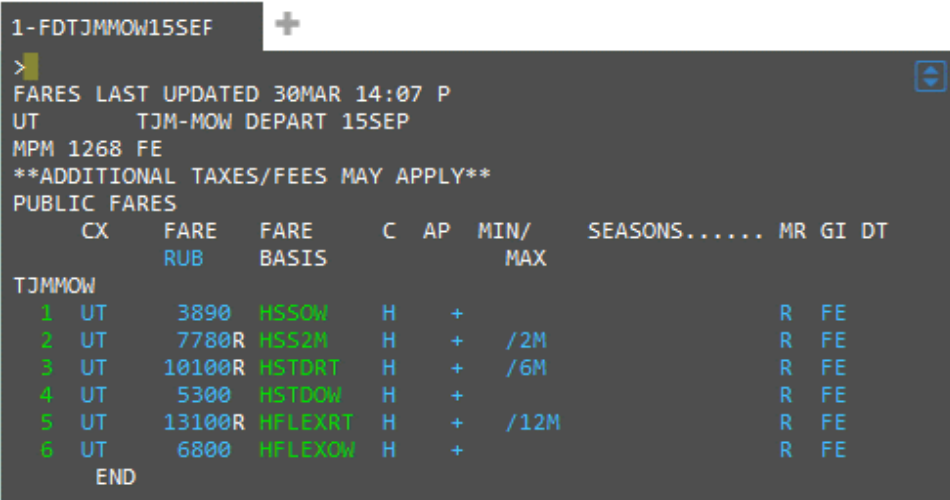

Признак тарифов FLEXIBLE – сочетание **FLEX** в коде тарифа. Например, H**FLEX**RT, H**FLEX**OW.

2) Создайте бронирование.

## Пример бронирования:

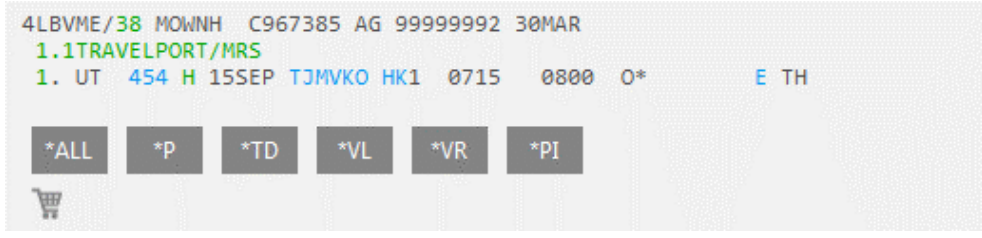

3) Произведите расчет тарифа с указанием кода тарифа:

#### **FQ@HFLEXOW/CUT**

где HFLEXOW – код требуемого тарифа брэнда FLEXIBLE

Поскольку данная инструкция была составлена до 01 апреля 2016, для подготовки примера ответа системы был применен формат с добавлением модификатора будущей даты оформления перевозки:

#### **FQ@HFLEXOW.T01APR16/CUT**

Пример расчета:

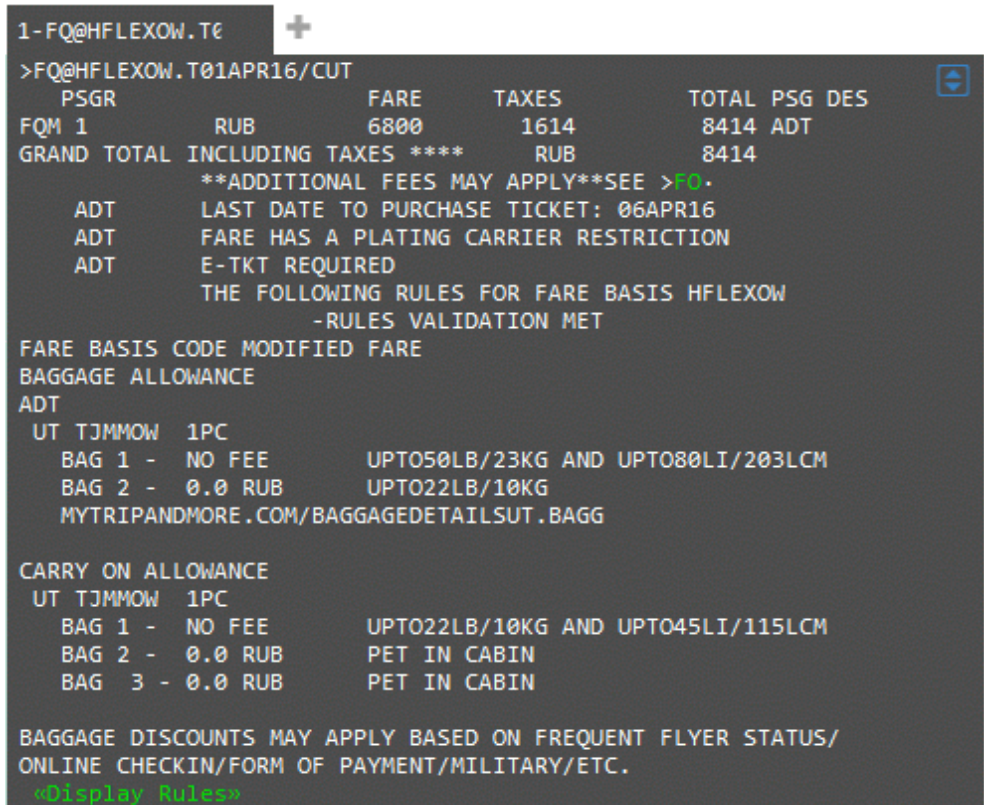

**Внимание:** пример расчета с будущей датой носит сугубо информативный характер. Статус расчета при этом не гарантирован (статус М). Оформление перевозок по тарифам FLEXIBLE можно производить только с 01 апреля 2016 (см. пункт 14.TRAVEL RESTRICTIONS правил применения тарифа)!

4) Оформите авиабилет.